## HDDVR 更新

1.進入選單->維護

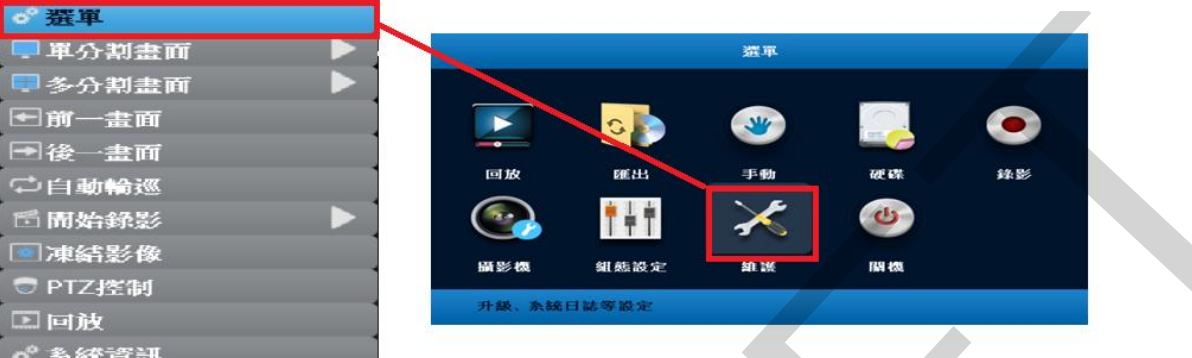

2. 選取韌體更新->從 USB 隨身碟更新,將隨身碟插上 DVR 主機自動搜尋檔案更 新即可

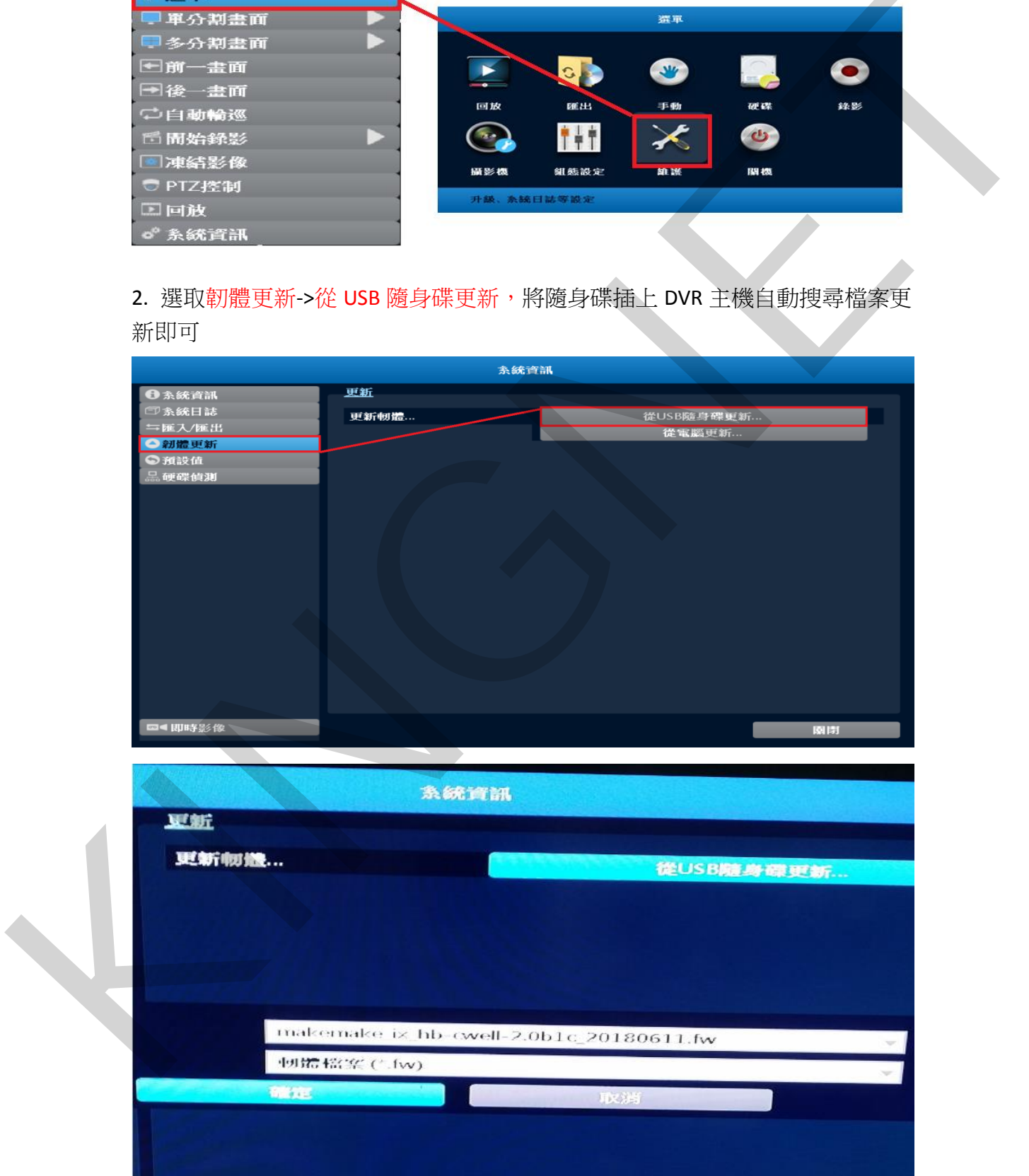

## 1.下載後檔案解壓縮後放至根目錄即可

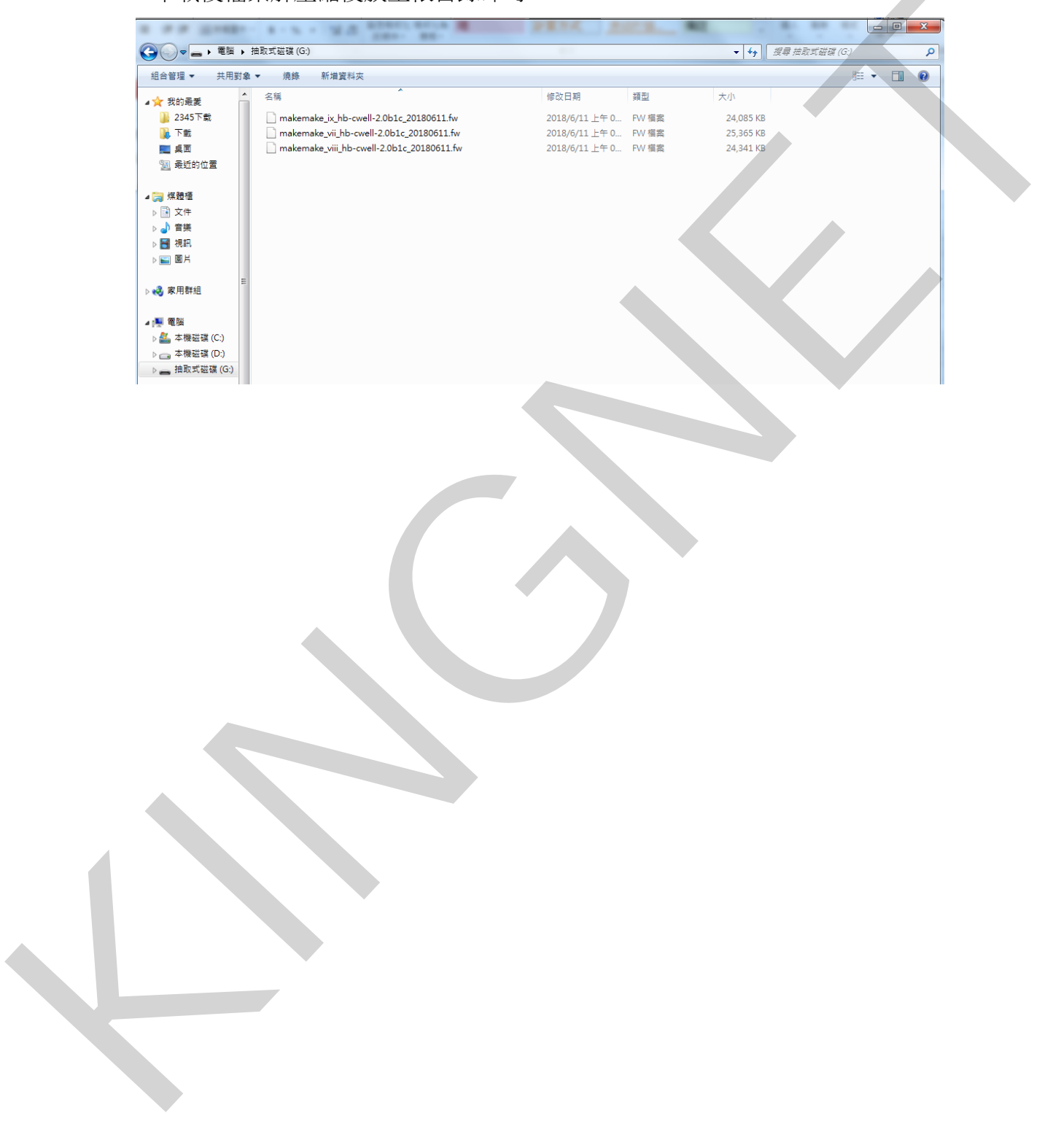